## Usability and Accessibility Changes Needed in Perform

June 2012

Written by Theresa Wilkinson

#### Contents

| Executive Summary                                                                                                    | 5  |
|----------------------------------------------------------------------------------------------------|----|
| Perform problem areas                                                                                                    | 5  |
| Scrolling                                                                                                    | 6  |
| Problem area: Three scrollbars, or target areas, very close together                                                        | 6  |
| Recommendations                                                                                                    | 6  |
| Solution 1- Employee - Deductions                                                                                           | 6  |
| Solution 2 - Pull-down menu with scrollbar                                                                                  | 6  |
| Solution 3 - Pull-down menu with scroll buttons                                                                             | 8  |
| Solution 4 - Transient scrollbar                                                                                            | 8  |
| UX research                                                                                                    | 9  |
| Day 1 of Perform training                                                                                                   | 9  |
| Age-related information from Perform usability tests                                                                        | 9  |
| Age-related research                                                                                                    | 9  |
| Problem area: Horizontal scrolling                                                                                          | 11 |
| Recommendation                                                                                                    | 11 |
| Solution: Remove horizontal scrolling                                                                                       | 11 |
| UX research                                                                                                    | 12 |
| Horizontal scrolling                                                                                                    | 12 |
| Problem area: Screen does not scroll but has a scrollbar                                                                    | 15 |
| Recommendations                                                                                                    | 15 |
| Solution – Remove scrollbar because it is not needed                                                                        | 15 |
| UX research                                                                                                    | 16 |
| Scrolling                                                                                                    | 16 |
| Problem area: Users are not scrolling on screens                                                                            | 16 |
| Recommendations                                                                                                    | 18 |
| Solutions                                                                                                    |    |
| Solution: Vertical layout of screens and make them look "cut off"                                                           | 18 |
| Solution: Move the Save and Cancel buttons to the bottom right or near th field or control on all screens and modal windows |    |
| UX research                                                                                                    | 19 |
| Day 1 of Perform training                                                                                                   | 19 |
| From January Usability Test, Task 1                                                                                         | 19 |
| "F" Pattern                                                                                                    | 19 |
| Visual flow                                                                                                    | 20 |
| Primary and secondary actions                                                                                               | 20 |
| General UI Issues                                                                                                    | 21 |

| Problem area: Small target area on Paydata grid to open employee drawer                                            | 21 |
|----------------------------------------------------------------------------------------------------|----|
| Recommendations                                                                                                    | 22 |
| Solution – Enable the clickability of the employee name on Paydata grid and enlarge arrow                          |    |
| UX research                                                                                                    | 22 |
| User comments from usability test findings: January test, Task 5                                                   | 22 |
| January test findings, End of test questions                                                                       | 22 |
| March test findings                                                                                                | 23 |
| Anti-pattern: Tiny Targets                                                                                         | 24 |
| Tiny Click Targets                                                                                                 | 24 |
| Problem area: Users could not tell the difference between red and orange outlined fields when fields were in error |    |
| Recommendations                                                                                                    | 25 |
| Solution – Error message display                                                                                   | 25 |
| UX research                                                                                                    | 27 |
| Information from March usability test findings                                                                     | 27 |
| Error message behavior and display                                                                                 | 27 |
| Color blind research                                                                                               | 28 |
| How many people in US are color blind?                                                                             | 29 |
| Problem area: Not all required fields marked with asterick                                                         | 29 |
| Recommendations                                                                                                    | 29 |
| Solution – Mark fields either required or optional                                                                 | 29 |
| UX research                                                                                                    | 30 |
| Information from March usability test findings                                                                     | 30 |
| Required form fields                                                                                               | 30 |
| Problem area: Users not seeing light-colored buttons                                                               | 31 |
| Recommendations                                                                                                    | 32 |
| Solutions                                                                                                    | 32 |
| Solution: Screens with no information                                                                              | 32 |
| Solution: Screens with information                                                                                 | 32 |
| Solution: Make the Additional Payrun indicator more obvious                                                        | 34 |
| UX research                                                                                                    | 34 |
| March usability test results, Task 3                                                                               | 34 |
| Primary and secondary actions                                                                                      | 35 |
| Visual flow                                                                                                    | 36 |
| Problem area: Confusing layout and no feedback                                                                     | 36 |
| Recommendations                                                                                                    | 37 |

| Solutions                                                    |    |
|--------------------------------------------------------------|----|
| Solution for confusing screen layout                         |    |
| Solution for lack of feedback                                |    |
| UX research                                                  |    |
| Day 1 of Perform training                                    |    |
| March usability test results, Task 2                         |    |
| March usability test Task 2: No feedback                     |    |
| March usability test Task 2: Not understanding screen layout |    |
| No feedback                                                  |    |
| Problem: Reset button                                        | 40 |
| Recommendations                                              | 40 |
| Solution for reset button                                    | 40 |
| UX research                                                  | 41 |
| Reset button                                                 | 41 |
| Problem: No Undo button                                      | 42 |
| Recommendations                                              | 42 |
| Solution: Add an Undo and Redo function on all forms         | 42 |
| UX research                                                  | 42 |
| Undo button                                                  | 42 |
| Day 1 of Perform training                                    | 42 |

## **Executive Summary**

Accessibility of a web application describes how well users with limitations can access it. These limitations can be technical, such as a slow Internet connection, or an outdated operating system. They can also be physical, like color blindness, or for example a handicap that makes it impossible for users to operate a mouse. An accessible web application offers solutions for these limitations, like low resolution images to ensure a short loading time, screen reader optimization, or the compatibility with alternative input devices.

From the Mac OS X Human Interface Guidelines: "Making your app usable by people with disabilities (that is, making your app accessible) is the right thing to do. Making your app accessible benefits you, too, because in many places accessible apps are the only apps that governments and some institutions can purchase."

This document details some of the accessibility and usability issues within the Perform application. Problem areas were identified through usability testing, heuristic review, and Perform training feedback.

Proposed solutions to fix the issues are also presented, along with the UX research used to determine each solution.

## Perform problem areas

- Three scrollbars, or target areas, very close together
- Horizontal scrolling
- Screen does not scroll but has a scrollbar
- Users are not scrolling on screens
- Small target area on Paydata grid to open employee drawer
- <u>Users could not tell the difference between red and orange outlined fields when</u> <u>fields were in error</u>
- Not all required fields marked with asterisk
- <u>Users not seeing light-colored buttons</u>
- Confusing layout and no feedback
- <u>Reset button</u>
- Undo function

## Scrolling

## Problem area: Three scrollbars, or target areas, very close together

| ome Payroll | Reporting C                | Inline Learning                                                                      |                                                                                                    | Get                                                                                                    | Help Give Feedba                                       |
|-------------|----------------------------|--------------------------------------------------------------------------------------|----------------------------------------------------------------------------------------------------|----------------------------------------------------------------------------------------------------|--------------------------------------------------------|
|             | CSDispCO<br>H125<br>HSA125 | Child Support Colorado<br>Health Insurance - PreTax<br>Health Savings Acct - Pre Tax | <ul> <li>+ DC125STE</li> <li>+ Flex125</li> <li>+ HSA125</li> <li>+ HSA125ED</li> </ul>                          | Deductio Find Deduction<br>Dep Care 125 Ded State Excepts<br>Flexible Spending - PreTax<br>Health Savings Acct - Pre Tax<br>Health Sav pre tax EDI Ready                         | Section<br>Section<br>Section<br>Section               |
|             |                            |                                                                                      | <ul> <li>Medical/Denta</li> <li>Code</li> </ul>                                                                  | Description                                                                                                    | Z<br>Tax Category                                      |
|             |                            |                                                                                      | <ul> <li>★ Dent</li> <li>★ Dent125</li> <li>★ Dis</li> <li>★ Dis125</li> <li>★ H125</li> <li>★ H125DD</li> </ul> | Dental Insurance Taxable<br>Dental Insurance-PreTax<br>Disability Insurance - Taxable<br>Disability Insurance - PreTax<br>Health Insurance - PreTax<br>Health Insurance - PreTax | Regular<br>Section. 3<br>Regular<br>Section<br>Section |

Three scrollbars on Configure Company – Deductions screen

#### **Recommendations**

Solution 1- Employee - Deductions

Redesign all screens in the Configure Company section look and function like the Employee Deductions screens, which **all users in the March usability test found easier to use and understand**. For accessibility reasons, this is the preferred solution to this problem.

Solution 2 - Pull-down menu with scrollbar

Users can view the information in the pulldown by scrolling up and down.

| The second second |                                                     | ▼ 🗟 🗲 🗙 8:30 Al<br>8:45 Al                                                                                                    | M     |
|----------------------------------------------------------------------------------------------------|-----------------------------------------------------|----------------------------------------------------------------------------------------------------|-------|
| Edit View Favorites Tools Help                                                                                                    | c 🖳 Snagit 🧮 🛃                                      | 9:00 A<br>9:15 A                                                                                                    |       |
| avorites 🛛 🛔 🕅 A Decisive Advancement in 🔍 Take a Tour                                                                                                    | of Verify 💋 Suggested Sites 👻 🙋 Web Slice Gallery 👻 | 9:30 A                                                                                                    | M     |
| Car Rentals from Budget                                                                                                    |                                                     | 9:45 A<br>10:00 A                                                                                                    |       |
|                                                                                                    |                                                     | 10:15 /<br>10:30 /                                                                                                    |       |
| Budge                                                                                                    | Hello, theresaw@columbus.rr.com   Not you           | 10:45 /                                                                                                    | AM AM |
| <b>~</b>                                                                                                    |                                                     | 11:00 /                                                                                                    |       |
| car rental specials car types                                                                                                    | locations services customer care country /          | language 🕤 search budd 11:30 /                                                                                                    | AM D  |
|                                                                                                    |                                                     | 11:45 /                                                                                                    | AM ±  |
|                                                                                                    |                                                     | 2002                                                                                                    |       |
|                                                                                                    |                                                     | noon<br>12:15 I                                                                                                    | PM    |
|                                                                                                    |                                                     | 12:15<br>12:30<br>12:45                                                                                                    | PM PM |
|                                                                                                    | pick-up location airport locations                  | 12:15<br>12:30<br>pick-up date \ time<br>1:00 P                                                                                                    | 11    |
| Street a c                                                                                                    | CM5                                                 | 12:15<br>12:30<br>pick-up date \ time<br>05/10/2012                                                                                                    |       |
| Rent a c                                                                                                    | ar CM5                                              | 12:15<br>12:30<br>12:30<br>12:45<br>100 P<br>15/10/2012 at<br>1:00 P<br>1:15 P<br>1:30 P<br>return date \ time<br>1:30 P                                                                                                    |       |
| Rent a c                                                                                                    | ar CM5                                              | 12:15<br>12:30<br>12:45<br>100/10/2012 at 1:00 P<br>1:15 P<br>1:30 P<br>return date \ time<br>05/11/2012 at 2:00 P                                                                                                    |       |
| Rent a c                                                                                                    | ar CM5                                              | 12:15<br>12:30<br>12:45<br>100 P<br>12:45<br>100 P<br>11:15 P<br>11:15 P<br>11:15 P<br>11:15 P<br>11:15 P<br>11:15 P<br>11:45 P<br>11:45 P<br>11                                                                                                    |       |
| Rent a C                                                                                                    | CM5                                                 | 12:15           pick-up date \ time           05/10/2012           11:45           05/11/2012           11:45           05/11/2012           11:45           2:05           11:2:45           05/11/2012           11:2:45           2:00 P           2:00 P           1:reside in ?                                                                                                    |       |
| Rent a c                                                                                                    | CM5<br>return to different location (one-way)       | 12:15<br>12:30<br>12:45<br>12:45<br>100 P<br>12:45<br>100 P<br>100 P<br>200 P<br>200 P |       |
| View, change or car                                                                                                    | CM5<br>return to different location (one-way)       | 12:15           pick-up date \ time           05/10/2012           return date \ time           05/11/2012           1:30 P           05/11/2012           1:30 P           1:45 P           05/11/2012           1:30 P           1:30 P           1:45 P           05/11/2012           1:45 P           2:05 P           2:30 P           2:15 P           2:30 P           2:45 P           United States                                                                                                    |       |

Pull-down menu with scrollbar example

Please note the distance between the browser scrollbar and the pulldown menu scrollbar ensuring the user does not accidently click on the wrong one.

Solution 3 - Pull-down menu with scroll buttons

| Pa  | kke              | rei   | ser   | - fly | v or  | hotel    |           |                      |       |       |     |     |   |
|-----|------------------|-------|-------|-------|-------|----------|-----------|----------------------|-------|-------|-----|-----|---|
|     | Bestil flybillet |       |       |       |       |          |           | Bestil ungdomsbillet |       |       |     |     |   |
| K   | ÷                | 6     | )     | Bes   | til 1 | ilybille | et og ho  | ote                  | 1     |       |     | •   | ) |
| Fra |                  |       |       |       |       |          | Til       |                      |       |       |     |     |   |
|     | anm              | ark   |       | _     |       | •        | Va        | elg                  | land  |       | _   | _   |   |
| K   | København        |       |       |       |       |          | Va        | elg                  | by    |       |     |     | - |
| •   | Tur/             | retur | r (   | Dе    | nkel  | t        |           |                      |       |       |     |     |   |
| Udr | ejse             |       |       |       |       |          | Hjer      | mrej                 | se    |       |     |     |   |
| M   | arts             | 201   | 0     |       |       | •        | M         | arts                 | 201   | 0     |     |     |   |
| М   | т                | 0     | т     | F     | L     | S        | М         | T                    | 0     | Т     | F   | L   | S |
| 1   | 2                | 3     | 4     | 5     | 6     | 7        | 1         | 2                    | 3     | 4     | 5   | 6   | 7 |
| 8   | 9                | 10    | 11    | 12    | 13    | 14       | 8         | 9                    | 10    | 11    | 12  | 13  | 1 |
| 15  | 16               | 17    | 18    | 19    | 20    | 21       | 15        | 16                   | 17    | 18    | 19  | 20  | 2 |
| 22  | 23               | 24    | 25    | 26    | 27    | 28       | 22        | 23                   | 24    | 25    | 26  | 27  | 2 |
| 29  | 30               | 31    |       |       |       |          | 29        | 30                   | 31    |       |     |     |   |
| 1   | Vok              | sen   |       |       |       | •        | 0         | Små                  | bør   | n - 0 | -23 | mdr | 1 |
| 0   | Bør              | 12-1  | 11 år |       | -     | Ť        | -         |                      |       | -     |     |     |   |
| -   |                  |       |       |       | _     | <u> </u> |           |                      |       |       |     |     |   |
| Kon | takt             | SAS   | S Gr  | uppe  | erejs | er, hvis | I er mere | en                   | d 9 r | ejse  | nde |     |   |

Pulldown menu with scroll buttons example

#### Solution 4 - Transient scrollbar

Transient scrollbars are not persistently visible, in that they disappear when your mouse stops moving.

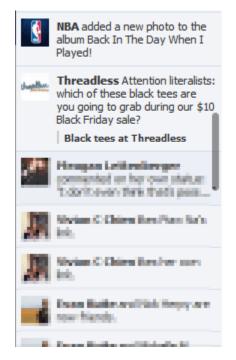

Facebook transient scrollbar example

#### UX research

The latest U.S. Census Bureau brief on data from the 2010 Census shows seniors increasing faster than younger populations, raising the nation's median age from 35.3 in 2000 to 37.2 in 2010, with seven states having a median age of 40 or older.

Day 1 of Perform training

#### • Scroll bars definitely caused a problem – users couldn't easily see them

Age-related information from Perform usability tests

In the January test, of the ten users – 80% were 45 or older.

- Four users were aged 45 55
- Four users were aged 55 65

In the March test, of the eight users - 75% were 45 or older.

- Four users were aged 45 55
- Two users were aged 55 65

#### Age-related research

| Article Name             | Site                               | Research                                                                                                    |
|--------------------------|------------------------------------|----------------------------------------------------------------------------------------------------|
| Age-Related<br>Research- | http://www.usability.gov/articles/ | "At least 70% (of the population) will live past age 65, and about 40% past age 80. Unfortunately, there are |

| Based      | newsletter/pubs/112005news.html | definite, predictable degenerative effects of aging                                                               |
|------------|---------------------------------|----------------------------------------------------------------------------------------------------|
| Usability  |                                 | on a person's ability to effectively and efficiency                                                               |
| Guidelines |                                 | interacts with Web-based systems.                                                                                 |
|            |                                 | One effect of aging is diminished vision – loss in near                                                           |
|            |                                 | vision, reduced field of view and contrast sensitivity,<br>and reduced color sensitivity in the blue-green range. |
|            |                                 | Psychomotor impairments include increased response                                                                |
|            |                                 | time, and poorer tracking with a mouse. Also, older                                                               |
|            |                                 | users experience reduced attention, and reduced<br>memory capability, including working memory,                   |
|            |                                 | episodic memory and procedural memory. Studies                                                                    |
|            |                                 | show that many web sites clearly are not designed with the aged in mind."                                         |
|            |                                 |                                                                                                    |
|            |                                 | Research-Based Guidelines                                                                                         |
|            |                                 | Some of their most important guidelines for seniors                                                               |
|            |                                 | included:                                                                                                    |
|            |                                 | Provide large targets, e.g., larger clickable                                                                     |
|            |                                 | <b>graphics</b> , for the mouse pointer.                                                                          |
|            |                                 | <ul> <li>To reduce the number of clicks, do not require double clicking, use pull-down</li> </ul>                 |
|            |                                 | menus, nor have a deep hierarchy.                                                                                 |
|            |                                 | • Avoid the need to scroll down for information.                                                                  |
|            |                                 | Put most links in a bulleted list (not tightly                                                                    |
|            |                                 | clustered), and <b>differentiate between visited</b>                                                              |
|            |                                 | <ul><li>and unvisited links.</li><li>Use few colors, and avoid using blue and</li></ul>                           |
|            |                                 | green tones.                                                                                                    |
|            |                                 | • When text must be read or scanned, use 12-                                                                      |
|            |                                 | 14 point sans serif (Helvetica, Arial) black text                                                                 |
|            |                                 | on a white background.                                                                                            |

See also: Anti-pattern: Tiny Targets, Tiny Click Targets

## Problem area: Horizontal scrolling

| <b>PERF</b> €                      | RM                        |                                            |                |                           | Weld                   | come, Test Your Setting | gs Logout             |
|------------------------------------|---------------------------|--------------------------------------------|----------------|---------------------------|------------------------|-------------------------|-----------------------|
| Home Payroll Tim                   | e and Attendance          | HR and Be                                  | nefits Repo    | rting Online Learn        | ing                    | Get Help                | iive Feedback         |
| Dmas 1. Almend                     | larez, Test<br>reen Print | Alonso,<br>Employee Num<br>Phone: (785) 34 | per: 1826 Depa | rtment: 530030 - CSI<br>: | 530030 - CSI<br>123470 |                         | Paul S.<br>0 - Retail |
| Employee Info     Employee Details | Direct Depo               | Dsit + Add                                 | Account        |                           |                        |                         |                       |
| Contact Information                | Bank Name                 |                                            | Account        | Frequency                 | Routing Number         | Account Number          | Rate                  |
| <ul> <li>Position</li> </ul>       | KANSAS STATE UN           | NIVERSITY FCU                              | Checking 🔻     | Every pay period          | 301179106 ()           | 999916968-0073          | 0                     |
| <ul> <li>Compensation</li> </ul>   | 4                         |                                            |                |                           |                        |                         | •                     |
| Pay Rates                          |                           |                                            |                |                           |                        |                         |                       |
| Additional Earnings                |                           |                                            |                |                           |                        |                         |                       |
| Deductions                         |                           |                                            |                |                           |                        |                         |                       |
| Direct Deposits                    |                           |                                            |                |                           |                        |                         |                       |
| Taxes                              |                           |                                            |                |                           |                        |                         |                       |
| Compensation History               |                           |                                            |                |                           |                        |                         |                       |

Horizontal scrolling on the Direct Deposit screen

#### Recommendation

Solution: Remove horizontal scrolling

- Display only part of the bank name and include an information icon. When the user rolls over the information icon, display full bank name.
- Organize the most important columns to the left.
- Experiment with frozen/fixed columns, so if the person does need to horizontally scroll, they can keep context.
- Only show a set number of columns in the default view (so there is no horizontal scrolling in the default view) and offer a Customize option so the person can choose to hide or show more columns.

| Price 🔺 | Company                             | - | Ch                | ange       | % Chan | ge       | Last Updated |  |  |
|---------|-------------------------------------|---|-------------------|------------|--------|----------|--------------|--|--|
| \$19.88 | Intel Corporation                   | A | l s               | Sort Ascen | ding   |          | 09/01/2010   |  |  |
| \$25.84 | Microsoft Corporation               | Z | Z Sort Descending |            |        |          | 09/01/2010   |  |  |
| \$27.96 | Pfizer Inc                          | ^ |                   |            |        |          | 09/01/2010   |  |  |
| \$29.01 | Alcoa Inc                           |   | 0                 | Columns    | Þ      | <b>V</b> | Price        |  |  |
| \$30.27 | General Motors Corporation          |   | 1.0               | 9          | 3.74%  |          | Company      |  |  |
| \$31.61 | AT&T Inc.                           |   | -0.4              | 48         | -1.54% |          | Change       |  |  |
| \$34.14 | General Electric Company            |   | -0.0              | 08         | -0.23% |          | % Change     |  |  |
| \$34.64 | The Home Depot, Inc.                |   | 0.3               | 5          | 1.02%  |          | Last Updated |  |  |
| \$35.57 | Verizon Communications              |   | 0.3               | 9          | 1.11%  |          | Last Opdated |  |  |
| \$36.53 | Hewlett-Packard Co.                 |   | -0.0              | 03         | -0.08% |          | 09/01/2010   |  |  |
| \$36.76 | McDonald's Corporation              |   | 0.8               | 6          | 2.4%   |          | 09/01/2010   |  |  |
| \$38.77 | Honeywell Intl Inc                  |   | 0.0               | 5          | 0.13%  |          | 09/01/2010   |  |  |
| \$40.48 | E.I. du Pont de Nemours and Company |   | 0.5               | 1          | 1.28%  |          | 09/01/2010   |  |  |
|         | N 100 1                             |   | ~ •               |            | 1.010  |          | 0010410040   |  |  |

Example of solving super wide table problem

## UX research

Horizontal scrolling

| Research                                                                                                    |
|----------------------------------------------------------------------------------------------------|
| <ul> <li>Super Wide Tables</li> <li>Based on a lot of design work Bill Scott<br/>and I did for the airline industry, I would<br/>instead propose instead applying these<br/>principles:</li> <li>Organize the most important columns<br/>to the left.</li> <li>Experiment with frozen/fixed columns,<br/>so if the person does need to<br/>horizontally scroll, they can keep<br/>context.</li> <li>Only show a set number of columns in<br/>the default view (so there is no<br/>horizontal scrolling in the default view)<br/>and offer a Customize option so the<br/>person can choose to hide or show<br/>more columns. ExtJs has this built into<br/>the column dropdown; I usually add a<br/>customize button to the table toolbar</li> </ul> |
| E                                                                                                    |

|                                                       |                                                 | <ul> <li>Offer resizing of columns.</li> <li>Offer rearranging of columns.</li> <li>If you have a table with some columns editable and other readonly, group editable with editable, read-only with read only.</li> <li>Don't abbreviate column titles, reduce spacing or padding, or drop to a smaller font to fit your table on the screen. That won't help anyone use your app.</li> <li>Try out fat rows like this example from Survs. Instead of having a column for title, created by, created on, last updated on, all of that information is in the second column. Good visual design can help organize the information in a more meaningful way which makes your data easier to scan.</li> <li>Use a summary row to chunk the data if appropriate. I know this won't make your table any narrower, but it might make it more readable.</li> </ul>                                                       |
|-------------------------------------------------------|-------------------------------------------------|----------------------------------------------------------------------------------------------------|
| Scrolling<br>and<br>Scrollbars by<br>Jakob<br>Nielsen | http://www.useit.com/<br>alertbox/20050711.html | <ul> <li>We know from user testing that users hate horizontal scrolling and always comment negatively when they encounter it.</li> <li>Customer satisfaction is surely reason enough to avoid horizontal scrolling. There are two other reasons as well: <ul> <li>On the Web, users expect vertical scrolling. As with all standard design elements, it's better to meet user expectations than to deviate.</li> <li>When pages feature both vertical and horizontal scrolling, users have to move their viewport in two dimensions, which makes it hard to cover the entire space. For people with poor spatial visualization skills, it's especially challenging to plan movements along two axes across an invisible plane. (Typically, users score lower than designers on spatial reasoning and visualization tests.) In contrast, one-dimensional scrolling is a simple way to move</li> </ul> </li> </ul> |

|                                                              |                                                             | <ul> <li>across content without advance planning: you just keep moving down.</li> <li>In any case, all key information should be visible on the initial screen because scrolling can cause accessibility problems: <ul> <li>The additional action that scrolling requires can be difficult for users with motor skill impairments.</li> <li>Low-literacy users can't easily reacquire their position in the text after it moves.</li> <li>Elderly users often have trouble getting to the right spot in scrolling items.</li> </ul> </li> </ul>                                                                                                   |
|--------------------------------------------------------------|-------------------------------------------------------------|----------------------------------------------------------------------------------------------------|
| Horizontal<br>Attention<br>Leans Left<br>by Jakob<br>Nielsen | http://www.useit.com/alertbox/horizontal-<br>attention.html | <ul> <li>People spent more than twice as much time looking at the left side of the page as they did the right: <ul> <li>Left half of screen: 69% of viewing time</li> <li>Right half of screen: 30% of viewing time</li> </ul> </li> <li>The remaining 1% of viewing time was spent to the right of the initially-visible 1,024 pixels. Such information is visible only after horizontal scrolling, and the minute amount of attention it attracts confirms the guideline to avoid horizontal scrolling</li> </ul>                                                                                                    |
|                                                              |                                                             | (mistake #3 of 2002).<br>Information to the right of the initially-<br>visible area is in essence "below the fold,"<br>except that they are beyond a right-hand<br>fold instead of a bottom-of-window fold,<br>and thus not literally "below." <b>Another way</b><br>of looking at vertical vs. horizontal<br>scrolling is that users allocate 20% of their<br>attention past the fold in the vertical<br>dimension but only 1% past the fold in the<br>horizontal dimension. (I would actually<br>classify horizontal scrolling as much more<br>than twenty times worse, because it also<br>annoys users, besides attracting less<br>attention.) |

See also: <u>Age-related information from Perform usability tests</u>, <u>Age-related research</u>, <u>Anti-pattern: Tiny Targets</u>, <u>Tiny Click Targets</u>

### Problem area: Screen does not scroll but has a scrollbar

This could be confusing to users who try to scroll down the screen but cannot.

| Current Position                                                                                                    |             |
|----------------------------------------------------------------------------------------------------|-------------|
| Employee in progress. Protected fields cannot be changed.<br>Client<br>77447 — Perform - The Training Client<br>Department<br>536073 - Web Marketing |             |
| Paygroup<br>Testing Paygroup<br>Clock Number                                                                                                    | Ξ           |
|                                                                                                    |             |
|                                                                                                    | Cancel Save |

Current Position screen with all information displaying but with a scrollbar

#### **Recommendations**

Solution - Remove scrollbar because it is not needed

#### **Current Position**

Employee in progress. Protected fields cannot be changed. Client 77447 — Perform - The Training Client Department 536073 - Web Marketing Paygroup Testing Paygroup Clock Number

Cancel Save

Current Position screen with no scrollbar

## **UX research**

Scrolling

| Article Name                                    | Site                                        | Research                                                                                                    |
|-------------------------------------------------|---------------------------------------------|----------------------------------------------------------------------------------------------------|
| Scrolling and<br>Scrollbars by<br>Jakob Nielsen | http://www.useit.com/alertbox/20050711.html | <ol> <li>Hide scrollbars if all content is<br/>visible. If people see a scrollbar,<br/>they assume there's additional<br/>content and will be frustrated if they<br/>can't scroll.</li> </ol> |

See also: <u>Age-related information from Perform usability tests</u>, <u>Age-related research</u>, <u>Anti-pattern: Tiny Targets</u>, <u>Tiny Click Targets</u>

## Problem area: Users are not scrolling on screens

#### Issues:

 Screens do not appear as though any information is "below the fold." Since users scan a page using an "F" pattern, they miss the scrollbar on the right side of the screen because there is no other visual indication that information is below the fold.

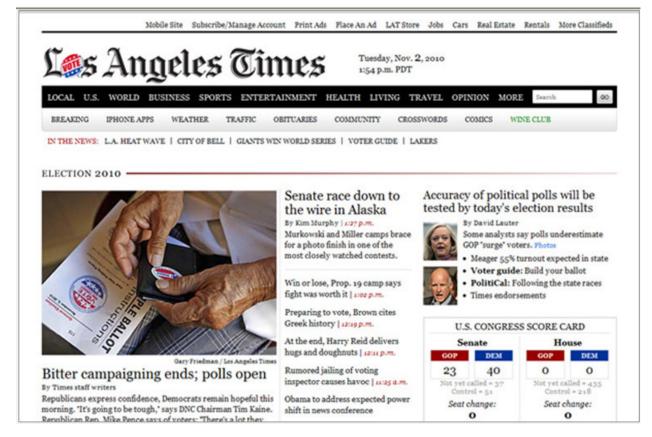

"F" pattern and "cut off" look example

2. Some screens have a horizontal layout while others have a vertical layout. With horizontal layouts, all information is above the fold and the Save and Cancel buttons "appear" to be at the bottom of the screen. Having both screen layouts in the application confuse users into thinking there is no information below the fold of a vertical screen (this was an issue in the January usability test).

| Salutation               | First Name | Middle Name            | Last Name |   | Suffix     |
|--------------------------|------------|------------------------|-----------|---|------------|
|                          | Lance      | M                      | Adams     |   |            |
| ate of Birth             | Age        | Social Security Number | Ethnicity |   | Accredited |
| 09/19/1987               | 24         | 999-94-3359            | White     |   |            |
| Sender<br>Male<br>Female |            | 999-94-0009            | White     |   |            |
| Sender<br>Male           |            | 999-94-0009            | White     |   |            |
| ender<br>Male            |            | 999-94-2229            | White     |   |            |
| ender<br>Male            |            | 999-94-2229            | VIIIle    | · |            |

#### Horizontal layout example

3. Save and Cancel buttons are locked in position but not at the bottom of the most screens. Buttons locked on a screen interrupt the visual hierarchy and the visual flow of the screen: "A good visual hierarchy uses focal points (in this case, buttons) to pull eyes to the right place in the right order." The locked buttons distract the user from following the correct sequence. This visual flow tells the user to stop when they see the buttons because buttons are usually located near the last text field or control on a screen.

#### **Contact Information**

| Personal     |       | Î      |
|--------------|-------|--------|
| Phone        |       | =      |
| Mobile       |       |        |
| Email        |       |        |
| Address 1    | Suite |        |
| 1010 Vattier | 11    |        |
| Address 2    |       | v      |
|              |       | Cancel |

Vertical screen with Interrupted visual flow example -- this screen does scroll

Users, in both usability tests and on screens that were laid out quite differently, did not scroll to find additional information below the fold due to the issues stated above.

#### **Recommendations**

#### Solutions

#### Solution: Vertical layout of screens and make them look "cut off"

All screens should have the vertical layout and appear to look "cut off" if information goes below the fold. Example: on the Contact Information screen, the top of the Address 2 text box should also appear as a visual indication of more information below the fold.

## Solution: Move the Save and Cancel buttons to the bottom right or near the last text field or control on all screens and modal windows

Unless a user makes a change on a screen, the Save and Cancel buttons should appear inactive or "grayed out." For more information on this issue, see <u>Problem area</u>: <u>Users not seeing light-colored buttons</u>.

|           |         |           |                |                |      |        | D 1 5             |           |
|-----------|---------|-----------|----------------|----------------|------|--------|-------------------|-----------|
| Bank Name | Account | Frequency | Routing Number | Account Number | Rate | Amount | Deduction<br>Code | Calculate |

Cancel Save

Direct Deposit with Inactive Save and Cancel buttons

#### UX research

Day 1 of Perform training

- Scroll bars definitely caused a problem users couldn't easily see them
- Scrolling on compensation history did not go over well thought it was not user friendly for clients

From January Usability Test, Task 1

- User 10 "Ah, I did not see the (scroll bar) earlier. Once you start using it, you would be fine." "It was hard to see (on the page)."
- User 12 (Is there anything to indicate that there is more information {on the Contact Information screen)? She is scrolling through employee cards at the top. I show her the scroll bar – Did you see this here?) "No." (What would make it more obvious that there is more information on this screen? Did you think that this was the end of the screen because of the buttons right here?) "Yup, yup. I thought that was the only info on that page. I didn't know if maybe it was on something other than this screen."

#### "F" Pattern

| Article<br>Name             | Site                                                                                                   | Research                                                                                                    |
|-----------------------------|----------------------------------------------------------------------------------------------------|----------------------------------------------------------------------------------------------------|
| Introducing<br>the F-Layout | http://webdesign.tutsplus.com/articles/<br>design-theory/understanding-the-f-<br>layout-in-web-design/ | The F-Layout relies upon various eyetracking<br>studies for it's foundational concept. <b>These</b><br>scientific studies show that web surfers read the<br>screen in an "F" pattern – seeing the top, upper<br>left corner and left sides of the screen most<br>only occasionally taking glances towards the |

| right side of the screen. These eyetracking<br>studies argue in favor of placing the most<br>important elements of your site on the left side<br>of the design.                                                                                                    |
|----------------------------------------------------------------------------------------------------|
| Allow me to walk you through the general behavior pattern:                                                                                                    |
| <ul> <li>Visitors start at the top left of the page.</li> <li>Then they scan the top of the site<br/>(navigation, subscription, search, etc.)</li> <li>Next they move down, reading the next full<br/>row of content all the way to the sidebar.</li> <li>Last, surfers enter a "scanning pattern" once<br/>they hit the bulk of the site content.</li> </ul> |

## Visual flow

| Book Name                                                                     | Research                                                                                                    |
|-------------------------------------------------------------------------------|----------------------------------------------------------------------------------------------------|
| Designing Interfaces<br>by Jennifer Tidwell,<br>pages 136-137,<br>Visual Flow | Visual flow deals with the tracks that readers' eyes ternd to follow as they scan the page. It's initmately related to visual hierarchy, of course – a well-designed visual hierarchy sets up focal points on the page wherever you need to draw attention to the most important information. As a designer, you want to be able to control visual flow on a page so that people follow it in approximately the right sequence.<br>Focal points are the spots your eyes can't resisit going to. You tend to follow them from strongest to weakest, and skillfully designed pages have only a few – too many focal points dilute the importantance of each one. A good visual hierarchy uses focal points to pull eyes to the right places in the right order. |
|                                                                               | Likewise, if you're designing a form, arrange the controls along a continous path<br>and put "I'm finished" buttons (OK, Cancel, Submit, Buy, etc.) at the end of the line.                                                                                                    |

## Primary and secondary actions

| Book Name                                                                               | Research                                                                                                    |
|-----------------------------------------------------------------------------------------|----------------------------------------------------------------------------------------------------|
| Designing Interfaces by<br>Jennifer Tidwell, pages 257-<br>258, Prominent "Done" Button | What: Place the button that finishes a transaction at the end of the visual flow; make it big and well labeled.                                                                                                    |
|                                                                                         | <b>Use when:</b> Whenever you need to put a button such as Done, Submit, OK, or Continue on your interface, you should use this pattern, More generally, <b>use a visually prominent button for the final step of any transaction</b> . |
|                                                                                         | Why: A well-understood, obvious last step gives the user a sense of closure. There's no doubt that the transaction is done when that button is clicked; don't leave them hanging, wondering whether their work took effect.             |
|                                                                                         | Making the last step obvious is what this pattern is really about.                                                                                                    |
|                                                                                         | How: Place the button where the user is most likely to find it. Trace the task flow down through the page or form or dialog box, and put the button just beyond the last step. Usually that will be on the bottom and/or right of       |

| the page.                                                                 |
|---------------------------------------------------------------------------|
| In any case, make sure the button is near the last text field or control. |

| Article Name                                                             | Site                                  | Research                                                                                                    |
|--------------------------------------------------------------------------|---------------------------------------|----------------------------------------------------------------------------------------------------|
| Primary &<br>Secondary<br>Actions in Web<br>Forms, by Luke<br>Wroblewski | http://www.lukew.com/ff/entry.asp?571 | Conversely, the alignment of actions with a<br>form's input elements provides a clear path to<br>completion that helps people complete forms<br>faster. Be conscious of where you place form<br>actions as primary actions directly aligned<br>with input fields tend to increase completion<br>rates and the less time people have to spend<br>on your forms, the happier they will be. |

## General UI Issues

# Problem area: Small target area on Paydata grid to open employee drawer

| PER           | FC            | <b>R</b> M                                        |        |          |                       |            | v            | /elcome, Test | Your Settings  | Logout           |
|---------------|---------------|---------------------------------------------------|--------|----------|-----------------------|------------|--------------|---------------|----------------|------------------|
| Home Payr     | roll Ti       | me and Attendance HR a                            | nd Ber | nefits I | Reporting             | g Online L | earning      |               | Get Help Gir   | ve Feedback      |
| Pay Employees | Perfor        | gure Company View Employees<br>m - The<br>77447 E |        | Payd     | ata                   | R          | eview & A    |               | Payruns to Sub | <sup>mit</sup> ► |
| Grid Options  | Do Not<br>Pay | Employee                                          | #      | Check #  | Net Direct<br>Deposit | Department | Rate         | RG (hrs) S (  | \$) T (hrs)    | Т (\$)           |
| +/- Column    |               | <ul> <li>Adam, Tammy</li> </ul>                   | 667    | 1        | ON                    | 540190 🔻   | 0.000000 🔻   |               |                |                  |
| Row Options   |               | Adams, testtestte, Ashleigh E.                    | 3120   | 1        | ON                    | 538879 🔻   | 333.000000 🔻 |               |                | Ξ                |
|               |               | <ul> <li>Adams, Lance M.</li> </ul>               | 3315   | 1        | ON                    | 536073 🔻   | 8.000000 🔻   |               |                |                  |
| Calc Check    |               | <ul> <li>Adams, Thomas 1.</li> </ul>              | 1877   | 1        | ON                    | 536574 💌   | 9.600000 🔻   |               |                |                  |
| + Check       |               | <ul> <li>Almendarez, Test</li> </ul>              | 3007   | 1        |                       | 520376 🔻   | 9.500000 🔻   |               |                |                  |
| - Check       |               | <ul> <li>Alonso, Frank</li> </ul>                 | 1826   | 1        | ON                    | 530030 🔻   | 0.000000 ▼   |               |                |                  |
| + Line        |               | Angle, Paul S.                                    | 3323   | 1        |                       | 530010 🔻   | 8.000000 🔻   |               |                |                  |

Employee drawer arrow on Patadata grid

### **Recommendations**

Solution – Enable the clickability of the employee name on Paydata grid and enlarge the arrow

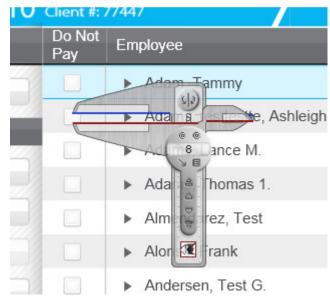

8x8 arrow on Paydata grid

#### UX research

User comments from usability test findings: January test, Task 5

|   | Issue                                                            |                                                                                                    |
|---|------------------------------------------------------------------|----------------------------------------------------------------------------------------------------|
| 4 | Problem finding arrow next to<br>employee name to open EE drawer | User 7 – "Took me a little while to find the little arrow next<br>to his name. That is nice though that you can do it on<br>the fly. You did not have to get out of the screen and<br>go back and add it and then go back into payroll."<br>(What would make it more obvious that you could do<br>that.) "Just knowing you could, once you know it is<br>there." (When you looked at that arrow, you did not<br>realize that is what it did?) "I really did not notice it. So I<br>am looking at where can I add this. When you said you<br>don't think you can do this from this page, I am looking<br>a little harder here. Then when I saw the arrow next to<br>the name, okay well then you can add it in there. (EE<br>drawer) "I do like this better than what we have now." |

## January test findings, End of test questions

| User # | QI                        | Q2  | Q3                                                                                                    |
|--------|---------------------------|-----|----------------------------------------------------------------------------------------------------|
|        |                           |     |                                                                                                    |
| 5      | Yes. I think<br>that what | Yes | (Was it obvious to find that (arrow on the employee<br>name)? And what it does?) "I don't know if I would say it |

|    | it is<br>currently.<br>Which is<br>okay but<br>then there<br>will be a<br>learning<br>curve."                         |                                                                                                    |                                                                                                    |
|----|----------------------------------------------------------------------------------------------------|----------------------------------------------------------------------------------------------------|----------------------------------------------------------------------------------------------------|
| 9  | "Yes but it<br>is<br>somewhat<br>of a<br>limited<br>view.<br>(How so?)<br>I like to<br>see<br>everything<br>at once." | Yes                                                                                                    | Stopped recording: EE drawer: This user did say that he<br>was confused on how to open the EE drawer. He singled<br>clicked and double clicked on the name and clicked<br>within the row but nothing happened. He expected<br>clicking on the employee name to open it.                                                                                                    |
| 10 | Yes                                                                                                    | "I am<br>blind<br>and<br>being<br>on a<br>laptop,<br>it does<br>not<br>appear<br>to be all<br>that<br>great." | EE drawer: After I stopped recording, this user did say that<br>he was confused on how to open the EE drawer. He<br>singled clicked on the name and clicked within the row<br>but nothing happened. Only clicking the arrow, which he<br>thinks he did by accident because he cannot see well,<br>opened the drawer. He expected clicking on the<br>employee name to open it. |
| 11 | See Q 3                                                                                                    | "Some<br>of the<br>things<br>are hard<br>for me<br>to see<br>on the<br>screen."                               |                                                                                                    |

March test findings

• As in the January usability test (user 7, user 10, user 9), four users (User 4, User 6, User 8, User 11) in this test clicked on the employee name on the Enter Paydata screen expecting something to happen. Three users became confused when

nothing happened and failed Task 5 due to this issue. Prior to this task, as in the January test, all users first interacted with the View Employees screen. On that screen, users could click on the employee name to interact with the system. In both tests, almost half the users (7 out of 18) seemed to expect this functionality on Enter Paydata as well.

#### Anti-pattern: Tiny Targets

| Book Name                                               | Research                                                                                                    |
|---------------------------------------------------------|----------------------------------------------------------------------------------------------------|
| Designing Interfaces<br>by Jennifer Tidwell,<br>page 97 | "At the beginning of this chapter, we discussed <b>Fitt's Law. Recall that the time to</b><br>acquire a target is a function of both distance and size. Even if tools are placed<br>close by in context, don't forget to make them large enough to target.<br>Tip: Never use small targets. Make targets large enough to notice and interact<br>with." |
|                                                         | "The arrow is tiny (8x8 pixels) Providing Tiny Targets makes interaction much<br>more difficult Alternately, providing a larger target for the arrow would improve<br>findability and targeting."                                                                                                    |

#### Tiny Click Targets

| Article Name                                                     | Site                                                        | Research                                                                                                    |
|------------------------------------------------------------------|-------------------------------------------------------------|----------------------------------------------------------------------------------------------------|
| Top-10<br>Application-<br>Design Mistakes<br>by Jacob<br>Nielsen | http://www.useit.com/alertbox/application-<br>mistakes.html | An associated problem here is click<br>targets that are so small that users miss<br>and click outside the active area. Even if<br>they originally perceived the associated<br>affordance correctly, users often<br>change their mind and start believing<br>that something isn't actionable because<br>they think they clicked it and nothing<br>happened.<br>(Small click zones are a particular<br>problem for old users and users with<br>motor skill disabilities.) |

See also: <u>Age-related information from Perform usability tests</u>, <u>Age-related research</u>

Problem area: Users could not tell the difference between red and orange outlined fields when fields were in error

| dd Pay Rate                     |   | 6          |
|---------------------------------|---|------------|
| ! Rate Type is a required field |   |            |
| Pay Rate #                      |   |            |
| Description                     |   |            |
| Rate 2                          |   |            |
| Pay Rate                        |   | _          |
| \$ 15.000000                    |   | Y          |
| Effective Date                  |   |            |
| 03/20/2012                      |   |            |
| Reason                          |   |            |
|                                 |   |            |
|                                 | _ |            |
|                                 | C | ancel Save |

Add Payrate screen with red and orange field outlines

#### **Recommendations**

Solution – Error message display

Make the red outline around fields in error much darker (thicker line). Display an icon with error message beside the field in question. Display both when user clicks Save.

| dd Additional Earnings                                                                                                    | 0 |  |
|----------------------------------------------------------------------------------------------------|---|--|
| 1 Problem was found     Please correct this problem and click the Save button.     The Hours field format is 0.00. Please enter information in this format. |   |  |
|                                                                                                    |   |  |
| Code                                                                                                    |   |  |
| В                                                                                                    |   |  |
| Description                                                                                                    |   |  |
| Bonus                                                                                                    |   |  |
| Hours                                                                                                    |   |  |
| 0.8 The Hours field format is 0.00. Please enter information in this format.                                                                                |   |  |
| Amount                                                                                                    |   |  |
| \$ 50.00                                                                                                    |   |  |
| Rate                                                                                                    |   |  |
| %                                                                                                    |   |  |
|                                                                                                    |   |  |
| Error message example 1                                                                                                    |   |  |

| A 10 10 10        |                                     |                                  |                                                                              |
|-------------------|-------------------------------------|----------------------------------|------------------------------------------------------------------------------|
|                   | nkedIn, sign up belov               | v it's free                      |                                                                              |
| Already a Linke   | din user? Sign in.                  |                                  |                                                                              |
|                   |                                     |                                  |                                                                              |
| First Name:       | Anders                              | 1                                | Find out why:                                                                |
| Last Name:        | Toxboe                              | 1                                | <ul> <li>148,000 executives sign in<br/>everyday</li> </ul>                  |
| Email:            | Please enter a valid email address. | _                                | + 23 professionals join every                                                |
|                   | info@ui-patterns                    | 🕒 We don't spam                  | minute                                                                       |
| Password:         | •••••                               | 6 or more characters             | <ul> <li>More people have joined<br/>LinkedIn than live in Sweden</li> </ul> |
| e-enter Password: | •••••                               |                                  |                                                                              |
| Country:          | Denmark                             | •                                |                                                                              |
| Postal Code:      | Please enter a valid postal code.   | Only your region will be public. |                                                                              |
| Postal Code:      |                                     | not your postal code             |                                                                              |

Error message example 2

#### UX research

Information from March usability test findings

- Some users could not tell which field was in error due to similar colors of field outlines. To most users, the red outline of missing information was not obvious.
   Two users tried to "correct" the field outlined in orange and not in red. This could have been because they were color blind and these colors looked very similar.
- Although the error description at top of screen did display, the error message beside the field did not display until user clicked into field. User 4 did not seem to see field outlined in red and tried to correct the wrong field. If error message beside the field had displayed, this, and all other errors, would have been corrected much faster.

Error message behavior and display

| Book Name                                                                                                    | Research                                                                                                    |
|----------------------------------------------------------------------------------------------------|----------------------------------------------------------------------------------------------------|
| Designing Interfaces by<br>Jennifer Tidwell, page 388-<br>389, Getting Input from<br>Users: Forms and Controls | What: Place form messages directly on the page with the form itself; mark the top of the page with an error message, and if possible, put some indicators next to the originating controls.                                                                                                    |
|                                                                                                    | <b>Use when:</b> Users might enter information that somehow isn't acceptable. They may skip required fields, enter numbers that cannot be parsed, or type invalid email addresses, for instance. You want to encourage them to try again. You want to point out typos before they become a problem, and help puzzled users understand what is asked for.                                                                                                    |
|                                                                                                    | Why: Even better, some web forms put error messages physically next to the controls where the errors were made. Now the user can see at a glance where the problems were – no need to hunt down offending field based on just its name – and the instructions for fixing it are right there, easily visible.                                                                                                    |
|                                                                                                    | <b>How:</b> Clearly mark all the required fields as required (with astericks), and don't ask for too many required fields in the first place.                                                                                                    |
|                                                                                                    | When errors do happen, you should show some kind of error message on top<br>of the form, even if you put detailed messages next to the control. The top is<br>the first thing people see (It's also good for visually impaired users – the top of<br>the form is read to them first, so they know immediately that the form has an<br>error.) Put an attention-getting graphic there, and use test that's stronger than<br>the body text: make it red and bold, for instance. |
|                                                                                                    | Now mark the form fields that caused the errors. Put specific messages next to<br>them, if you can – this will require extra space beside, above, or below the<br>fields – but at least use color and/or a small graphic to mark the field. Users<br>commonly associate red with errors in this context. Use it freely, but since so<br>many people are color blind with respect to red, use other cues, too;<br>language, bold text (not huge), and graphics.                |

## Color blind research

| Article Name                                                           | Site                                                                  | Research                                                                                                    |
|------------------------------------------------------------------------|-----------------------------------------------------------------------|----------------------------------------------------------------------------------------------------|
| Research-<br>Based<br>Guidelines                                       | http://www.usability.gov/articles/<br>newsletter/pubs/112005news.html | <ol> <li>Avoid the situation where<br/>important information is conveyed<br/>only in the form of color.</li> <li>Caution when using red.</li> <li>For non-color blind people, red is the<br/>bright and vivid color. But for color<br/>blinds, it is as dull as blue or dark<br/>green. Especially for protanopes, who<br/>cannot detect long wavelength of red<br/>light, dark red appears almost as<br/>black. Color blind people, however,<br/>still feel certain ranges of reds as bright<br/>and vivid colors. Instead of pure dark<br/>red (RGB=100%, 0%, 0% or #FF.), please<br/>use vermilion (yellowish red with<br/>shorted wavelength: RGB=100%, 32%,<br/>0% or #FF2000), or light red (mixed with<br/>white: RGB=100%, 8%, 8% or #FF1414).</li> </ol> |
| First Principles<br>of Interaction<br>Design by<br>Bruce<br>Tognazzini | http://www.asktog.com/basics/firstPrinciples.html                     | Color Blindness<br>Any time you use color to convey<br>information in the interface, you should<br>also use clear, secondary cues to<br>convey the information to those who<br>won't be experiencing any color<br>coding today.<br>Most people have color displays<br>nowadays, but they are not universal.<br>In addition, approximately 10% of<br>human males, along with a rare<br>sprinkling of females, have some form<br>of color blindness.                                                                                                    |
|                                                                        |                                                                       | The cones in the eye are the source of<br>color vision. We have cones separately<br>sensitive to red, green, and blue. If the<br>red ones are not functioning that is<br>called protanopia. If the green are not<br>functioning, that is called<br>deuteranopia. Absence of blue,<br>extremely rare, is called tritanopia.                                                                                                    |
|                                                                        |                                                                       | Protanopia and deuteranopia are the<br>most popular forms of color blindness,<br>collectively called red/green<br>blindness. (There are, in fact, significant<br>differences in their effects, but those<br>differences have no real effect on<br>interaction design.) While tritanopia is                                                                                                    |

| far more rare, it nonetheless rules out<br>dependence on yellow-blue<br>differentiation without secondary cues.                                                                                |
|----------------------------------------------------------------------------------------------------|
| Secondary cues can consist of<br>anything from the subtlety of gray<br>scale differentiation to having a<br>different graphic or different text label<br>associated with each color presented. |

#### How many people in US are color blind?

| Article Name                                                                       | Site                                                                  | Research                                                                                                    |
|------------------------------------------------------------------------------------|-----------------------------------------------------------------------|----------------------------------------------------------------------------------------------------|
| Extrapolation of Prevalence<br>Rate of Color blindness to<br>Countries and Regions | http://www.rightdiagnosis.com/c/<br>color_blindness/stats-country.htm | Approx 1 in 76 (1.30%) or <b>just over 4</b><br><b>million people in USA</b> (total US<br>population 312.8 million in 2012) <b>are</b><br><b>color blind</b> . |

## Problem area: Not all required fields marked with asterick

| d Pay Rate      |   |                            |        |       |
|-----------------|---|----------------------------|--------|-------|
| Pay Rate #<br>3 |   |                            |        |       |
| Description     |   |                            |        |       |
| Rate 3          |   |                            |        |       |
| Pay Rate        |   | Per Hour or Per Pay Period |        |       |
| \$ 0.00000      |   | / hour                     | •      |       |
| Effective Date  |   |                            |        |       |
| mm/dd/yyyy      | ₩ |                            |        |       |
| Reason          |   |                            |        |       |
|                 | • |                            |        |       |
|                 |   |                            | Cancol | Sauce |
|                 |   |                            | Cancel | Save  |

Add Payrate modal window – No required fields marked

#### **Recommendations**

Solution - Mark fields either required or optional

If there are few fields on a form, mark all non-required fields as "Optional." If there are a lot of fields on a form, mark all required fields as "Required."

Form with optional field marked

## UX research

Information from March usability test findings

• All users had problems with recognizing required fields on screens and modal windows that were not marked with an asterisk.

#### Required form fields

| Article Name                    | Site                                           | Research                                                                                                    |
|---------------------------------|------------------------------------------------|----------------------------------------------------------------------------------------------------|
| Web Forms by Luke<br>Wroblewski | http://static.lukew.com/<br>webforms_lukew.pdf | <ul> <li>Indication of required fields is most useful when</li> <li>There are lots of fields</li> <li>But very few are required</li> <li>Enables users to scan form to see what needs to be filled in</li> <li>Indication of optional fields is most useful when</li> <li>Very few fields are optional</li> <li>Neither is really useful when</li> <li>All fields are required</li> </ul> |

## Problem area: Users not seeing light-colored buttons

#### Issues:

 Light-colored buttons are generally accepted as being secondary actions because their color. Even though no information has been added to this screen, the Save and Cancel buttons are still the primary and secondary actions so users are not quickly finding the Add Account button at the top due to this interrupted visual flow. The primary action of this screen should be to add therefore the Add button should be colored to indicate this action to the users. Users also had problems seeing the Add Pay Rate button in the both usability tests.

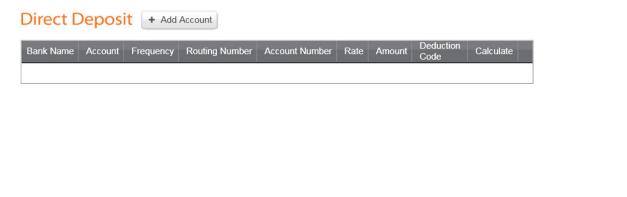

Cancel Save

Direct Deposit screen displaying no information

• Users did not see the Additional Payrun indicators on the Select Payrun screen after they added a new payrun.

| Select Payrun Select Client 79009 - Shape World  Addstonal Payna | Enter Paydat                                | a R                                 | Review & Approve             | Submi |
|------------------------------------------------------------------|---------------------------------------------|-------------------------------------|------------------------------|-------|
| Additional Payrun                                                | run                                         |                                     |                              |       |
|                                                                  |                                             |                                     |                              |       |
| l iii                                                            | Additional                                  |                                     | Additional Payrun            |       |
| MON Process Date 93/19/2012                                      | Process Date NoN Pr                         | rocess Date Process Date 03/19/2012 | te Process Date              |       |
| 19 Pay Period 23                                                 | Pay Period 19 Pa                            | ay Period 23 Pay Period 03/11/2012  | 22 Pay Period                |       |
| MAR 2012 03/19/2012                                              |                                             | MAR 2012 03/17/2012                 |                              |       |
| Begin Payrun Beg                                                 | in Payrun Continue                          | Payrun Begin Payrur                 | n Continue Payrun            | >     |
|                                                                  | IENT: 79009 CLIENT:<br>hape World Shape V   |                                     | CLIENT: 79009<br>Shape World |       |
| PAYROLL                                                          | PAYROLL PAYRO<br>DII - BiWeekly Payroll - V | DLL PAYROLL                         | PAYROLL<br>Payroll - Weekly  |       |
|                                                                  | AYGROUP PAYGR<br>Bi-Weekly Week             |                                     | PAYGROUP Weekly              |       |

Additional Payrun indicators on the Select Payrun screen

#### **Recommendations**

Solutions

#### Solution: Screens with no information

Disable or "gray out" the Save and Cancel buttons so they are not the primary and secondary actions on the screen. Color the Add button to visually indicate to the user that is it the primary action.

Direct Deposit + Add Account

| Bank Name | Account | Frequency | Routing Number | Account Number | Rate | Amount | Deduction<br>Code | Calculate |
|-----------|---------|-----------|----------------|----------------|------|--------|-------------------|-----------|
|           |         |           |                |                |      |        |                   |           |

Cancel Save

Direct Deposit with Add Acount as primary action

#### Solution: Screens with information

Until a user clicks into a field indicating they want to change information, make the Save and Cancel buttons appear inactive or "grayed out" on the screen. Color the Add button to visually indicate to the user that it is the primary action.

| Home Payroll T<br>Pay Employees Confi              |          | d Attendance |                       | g Learn       | ning Center                                                                                                    |                        |          |                    | 1 Pay      | runs to Subr        | nit 🕨   |
|----------------------------------------------------|----------|--------------|-----------------------|---------------|----------------------------------------------------------------------------------------------------|------------------------|----------|--------------------|------------|---------------------|---------|
|                                                    | mployees |              | ipioyees              |               |                                                                                                    |                        |          |                    |            |                     | nployee |
|                                                    |          |              | Adam                  | s. And        | v                                                                                                    |                        |          | **                 | < Previous | Next >              | **      |
|                                                    |          |              | Employee Nu<br>Phone: |               | A REAL PROPERTY OF A REAL PROPERTY OF A REAL PROPER | 1 - Union Center Store | 1000     | niae Cartice Stars |            | 201 - Union Co<br>2 |         |
| <ul> <li>Employee Info</li> </ul>                  | Pa       | y Rates      |                       | + Add         | Pay Rate                                                                                                    |                        |          |                    |            |                     |         |
| Employee Details<br>Contact Information            |          |              | IDE Highlighted       | l rows are ac | tive for that rate nu                                                                                                    | mber                   |          |                    |            |                     |         |
|                                                    |          | Description  | Pay Rate              |               | Annualized Ra                                                                                                    | te Effective Date 9    | 6 Change | Reason             |            | Action              | s       |
| Position                                           | #        |              |                       |               |                                                                                                    |                        |          |                    |            |                     |         |
| <ul> <li>Position</li> <li>Compensation</li> </ul> | #        | Rate 1       | 2100.00               | / pay         | • \$54,600.00                                                                                                    | 11/26/2010             | Start    |                    |            | • 01                | D       |

Pay Rates before user clicks into a field to edit – Add is the primary action

When the user does click in a field, they are indicating that they want to edit information so that becomes the primary action. The Add button is then "grayed out."

| Paycor                            |                         |                              |                                                | 1        | Welcome, Amy Yo                                             | our Settings Logout                             |
|-----------------------------------|-------------------------|------------------------------|------------------------------------------------|----------|-------------------------------------------------------------|-------------------------------------------------|
| Home Payroll T                    | ime and Attendance      | Reporting Learnin            | g Center                                       |          |                                                             |                                                 |
| Pay Employees Config              | gure Company View Emp   | loyees                       |                                                |          | 1                                                           | Payruns to Submit                               |
| Find El                           | mployees 🖸              |                              |                                                |          |                                                             | Hire Employee                                   |
|                                   |                         | Adams, Andy                  |                                                |          | <c <="" previou<="" th=""><th>s Next &gt; &gt;&gt;</th></c> | s Next > >>                                     |
|                                   |                         | Employee Number: 1<br>Phone: | Department: 201 - Union Center Store<br>Email: | 1        | Ins, Bob<br>Union Conter Stars                              | Conners, Chuck<br>201 - Union Carlor Stars<br>3 |
| <ul> <li>Employee Info</li> </ul> | Pay Rates               | . Add 5                      | au Bata                                        |          |                                                             |                                                 |
| Employee Details                  | Fay hates               | + Add F                      | ay Rate                                        |          |                                                             |                                                 |
| Contact Information               | History HID             | Highlighted rows are active  | for that rate number                           |          |                                                             |                                                 |
| <ul> <li>Position</li> </ul>      | # Description           | Pay Rate                     | Annualized Rate Effective Date                 | % Change | Reason                                                      | Actions                                         |
| <ul> <li>Compensation</li> </ul>  | 1 Rate 1                | 2100.00 / pay 🔻              | \$54,600.00 11/26/2010                         | Start    |                                                             | • 🖉 面                                           |
| Pay Rates                         | K                       |                              |                                                |          |                                                             |                                                 |
| Additional Earnings               |                         |                              |                                                |          |                                                             |                                                 |
| Deductions                        |                         |                              |                                                |          |                                                             |                                                 |
| Direct Deposits                   |                         |                              | 199 (199 1) (199 (199                          | 222      |                                                             |                                                 |
| Taxes                             | Scheduled Hours / Payru | In These hours load fo       | r this employee in payroll for pay rat         | e #1     |                                                             | Cancel Save                                     |
| Powered by paycor 12              |                         |                              |                                                |          |                                                             | Last updated: 7.45 AM EST                       |

Pay Rates after user clicks into a field to edit - Edit is the primary action

#### Welcome, Amy Your Settings Logout Paycor Home Payroll Time and Attendance Reporting Learning Center Pay Employees Config re Company View Emplo 4 e to Submit Select Payrun Select Client 78286 — Market Place 💌 + Add Additional Payrun Additional Payrun 0 0 00 / 面 Process Date 03/19/2012 Pay Period 03/04/2012 -03/04/2012 -03/17/2012 TUE 20 MAR 2012 Pay Period 03/23/2012 Pay Period 03/20/2012 03/20/2012 Process Date 03/23/2012 Pay Period 03/04/2012 03/04/2012 03/17/2012 Process Date 04/02/2012 Pay Period 03/18/2012 -03/31/2012 Process Date 04/02/2012 Pay Period 03/18/2012 -03/31/2012 Continue Payrun **Continue Payrun** > CLIENT: 78286 Market Place PAYROLL Cincinnati PAYGROUP Weekly CLIENT: 78286 Market Place PAYROLL Union Center CLIENT: 78286 Market Place PAYROLL Cincinnati CLIENT: 78286 Market Place PAYROLL Cincinnati CLIENT: 78288 Market Place PAYROLL Cincinnati AYGROUP Weekly PAYGROUP BiWeekly PAYGROUP Weekly PAYGROUP BiWeekly Reset Reset • • ed by paycor

#### Solution: Make the Additional Payrun indicator more obvious

Select Payrun screen with an obvious Additional Payrun indicator

#### UX research

March usability test results, Task 3

|   | Issue                                                                                                    |                                                                                                    |
|---|----------------------------------------------------------------------------------------------------|----------------------------------------------------------------------------------------------------|
| 2 | User did not seem to see Addtional<br>Payrun at top of ticket<br>(For users 4 – 11, I adjusted the<br>screen size so the Additional<br>Payrun indicator at the top of the<br>screen was more noticable.) | User 4 – (User clicks Add Additional Payrun button.<br>How can you tell which one you just added?) "By the<br>date?" (What if they are all the same date? Is there<br>anything else there that would tell you what you just<br>added?) "I can go by payroll since I just added bi-<br>weekly. I would look at those first. Process date 3/20."<br>(Is there anything else?) "It has today's date right<br>there?" (Is there anything else?) "Pay period dates."<br>(User not seeing text at top. Anything else?) "Begin<br>Payrun?" (Anything else? Nothing? You don't see<br>anything?) "Additional Payrun?"<br>User 6 - (Can you tell which one (payrun) you just<br>added. User selects correct payrun. How are you<br>selecting that?) "Because it says Process Date" (Is<br>there anything else on there that is different from the<br>others?) "Just the dates." (Anything at the top?) "It<br>says Additional Payrun."<br>User 11 - (User clicked Additional Payrun button and<br>fills out screen. Now what would you do?) "Select<br>Payrun." (Do you see anything different? Can you tell<br>which one you just added?) "Additional Payrun."<br>(There you go.) "And it was not real obvious to me |
|   |                                                                                                    | immediately."                                                                                                    |

## Primary and secondary actions

| Article Name                                                             | Site                                  | Research                                                                                                    |
|--------------------------------------------------------------------------|---------------------------------------|----------------------------------------------------------------------------------------------------|
| Primary &<br>Secondary<br>Actions in Web<br>Forms, by Luke<br>Wroblewski | http://www.lukew.com/ff/entry.asp?571 | "Secondary actions, on the other hand, tend<br>to be less utilized and most often allow<br>people to retract the data they've entered.<br>Options like "Cancel", "Reset", or "Go Back"<br>represent secondary actions that are counter<br>to most people's primary goal of completing<br>the form they started.<br>Because secondary actions can have<br>negative consequences, especially when<br>used unintentionally, I've often argued they<br>should be absent from forms. Imagine filling in |
|                                                                          |                                       | a long form online only to hit the "Reset"<br>button and have all your data erased.<br>That said there are situations where<br>secondary actions make sense ("Save for<br>later", "Export", etc.). In these conditions, the<br>best practice I've advocated has been to<br>visually distinguish primary and secondary<br>actions so people have an clear path<br>illuminating their primary goal: completing a<br>form.                                                                            |

| Book Name                                                                               | Research                                                                                                    |
|-----------------------------------------------------------------------------------------|----------------------------------------------------------------------------------------------------|
| Designing Interfaces by<br>Jennifer Tidwell, pages 257-<br>258, Prominent "Done" Button | What: Place the button that finishes a transaction at the end of the visual flow; make it big and well labeled.                                                                                                    |
|                                                                                         | <b>Use when:</b> Whenever you need to put a button such as Done, Submit, OK, or Continue on your interface, you should use this pattern, More generally, use a visually prominent button for the final step of any transaction.                 |
|                                                                                         | Why: A well-understood, obvious last step give the user a sense of closure.<br>There's no doubt that the transaction is done when that button is clicked;<br>don't leave them hanging, wondering whether their work took effect.                |
|                                                                                         | Making the last step obvious is what this pattern is really about.                                                                                                    |
|                                                                                         | How: Create a button that actually looks like a button or use medium-size<br>button graphics with bold colors and well-defined borders. This will help<br>the button stand out on the page and not get lost among other things.                 |
|                                                                                         | Place the button where the user is most likely to find it. Trace the task flow<br>down through the page or form or dialog box, and put the button just<br>beyond the last step. Usually that will be on the bottom and/or right of the<br>page. |
|                                                                                         | In any case, make sure the button is near the last text field or control. If it's too far away the user may not find it immediately upon finishing her work, and she may go look for other affordances in her quest for "what to do             |

|  | next." |
|--|--------|
|--|--------|

#### Visual flow

| Book Name                                                                     | Research                                                                                                    |
|-------------------------------------------------------------------------------|----------------------------------------------------------------------------------------------------|
| Designing Interfaces<br>by Jennifer Tidwell,<br>pages 136-137,<br>Visual Flow | Visual flow deals with the tracks that readers' eyes ternd to follow as they scan the page. It's initmately related to visual hierarchy, of course – a well-designed visual hierarchy sets up focal points on the page wherever you need to draw attention to the most important information. As a designer, you want to be able to control visual flow on a page so that people follow it in approximately the right sequence.<br>Focal points are the spots your eyes can't resisit going to. You tend to follow them from strongest to weakest, and skillfully designed pages have only a few – too many focal points dilute the importantance of each one. A good visual hierarchy uses focal points to pull eyes to the right places in the right order. |
|                                                                               | Likewise, if you're designing a form, arrange the controls along a continous path<br>and put "I'm finished" buttons (OK, Cancel, Submit, Buy, etc.) at the end of the line.                                                                                                    |

## Problem area: Confusing layout and no feedback

Issues:

• Due to the screen layout on Configure Company - Deductions, users could not tell if they added a deduction.

| PERF <b>∂</b> RM                |                                       |                        | Welcome, Test Your Settings Logout   |
|---------------------------------|---------------------------------------|------------------------|--------------------------------------|
| Home Payroll Time and Attend    | dance HR and Benefits Repor           | ting Online Learning   | Get Help Give Feedback               |
| Pay Employees Configure Company | View Employees                        |                        | 2 Payruns to Submit                  |
| Configure Current De            | eductions + Add Deduction             | Recently Updated       |                                      |
| Earnings 77447 — Perform        | - The Training Client                 | Deducti<br>401k0       | 8 401k05                             |
| Deductions                      | 8                                     |                        | ed Tx Yr 08 Edit 401(K) Ded Tx Yr 05 |
| Taxes                           |                                       |                        |                                      |
| 401k Roth                       | 401k Roth Contri                      | bution                 |                                      |
| 401(k)/E                        |                                       |                        |                                      |
| 201(k)/E 201k                   | Calculate ON                          | Delete                 |                                      |
| / 401k                          | ▼ Settings                            |                        |                                      |
| 2 401k/125                      | Code                                  | Description            | Amount (\$0.0000)                    |
|                                 | 401k Roth                             | 401k Roth Contribution |                                      |
| Ø 401k/125                      | Factor (0.00000)                      | Frequency              |                                      |
| Ø 401k/DD                       | 1.000000                              | Last pay period        |                                      |
| Ø 401k05                        | Advanced Settings                     |                        |                                      |
| Ø 401k08                        | <ul> <li>Advanced Settings</li> </ul> |                        |                                      |
| 🖉 401kLoan                      | ► Global Settings                     |                        |                                      |
| Ø 401kMtch                      |                                       |                        |                                      |
| Ø 401kRMtch                     |                                       |                        |                                      |
| Ø 457Roth                       |                                       |                        |                                      |
| Adv20                           |                                       |                        |                                      |
| Ø Advs                          |                                       |                        |                                      |
| Ø Aflac                         |                                       |                        |                                      |
| Apparel                         |                                       |                        |                                      |
| Badge                           |                                       |                        |                                      |
| Bankrpt                         |                                       |                        |                                      |
| Bankrpt                         |                                       |                        |                                      |
| BenOPT                          |                                       |                        |                                      |
| Blackberry                      |                                       |                        |                                      |
| CredGarn                        |                                       |                        |                                      |
| CredGarn                        |                                       |                        |                                      |
| CredGarn                        |                                       |                        | Cancel Save                          |
| A Gradeam                       |                                       |                        |                                      |
| Powered by Paycor.              |                                       |                        | Last updated: 1:04 PM                |

**Configure Company - Deductions** 

• No feedback was given if the user successfully performed adding a deduction.

#### **Recommendations**

Solutions

#### Solution for confusing screen layout

Redesign the Configure Company Deduction section to look and function like the Employee Deductions screens, which **all users in the March usability test found easier to use and understand**. For accessibility reasons, this is the preferred solution to this problem.

#### Solution for lack of feedback

Give users feedback when they do something – some kind of visual indication, either on the screen or in a modal window, that they completed the task.

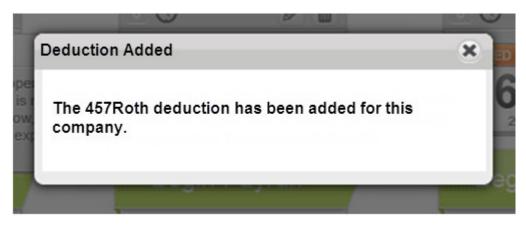

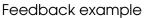

#### UX research

Day 1 of Perform training

• Feedback that it should confirm a "save" when adding an Earning - the system was too fast for everyone (they couldn't see the please wait message).

March usability test results, Task 2

- Users prefered the Employee Deduction flow to Configure Company Deduction flow saying it was easier to use.
- Users were confused about what the flags meant. Users were confused on which deductions were already added to a company and which fields were required.
- Two users failed this task due to not understanding which codes were already added and which they could add.
- All users were confused as to how this screen worked, including clicking the plus button to add a deduction or if the deduction was actually added or not.

March usability test Task 2: No feedback

| Issue                                      | Comments                                                                                                    |
|--------------------------------------------|----------------------------------------------------------------------------------------------------|
| User not sure if<br>deduction was<br>added | User 11: "Now I am assuming that if I click Save and I have not entered it properly, it is<br>going to tell me." (User clicks Save. Do you think it added it? Deduction was added.<br>Can you tell? User is scrolling up and down. What are you thinking?) "I am thinking that I<br>am not sure if I have added it. I am not sure if it actually – you know. There is no window<br>that came up and said that I did." |

March usability test Task 2: Not understanding screen layout

| Issue                                                              |                                                                                                    |
|--------------------------------------------------------------------|----------------------------------------------------------------------------------------------------|
| Not understanding codes already<br>added for company (on the side) | User 2 - "Deductions. Hmm" (What are you thinking?) <b>Well I am not</b><br>sure if any of these (user is scrolling up and down deductions that are<br>listed.) are what I guess I am confused because I am not sure what<br>kind of deduction this should be. " (Okay – say a dental deduction. A<br>different dental deduction. So what would you do?) "Edit."<br>(INCORRECT)                                                                                                    |
|                                                                    | User 6 - (What are these here (under Code and Description<br>heading)) "They are deductions." (Are those already added? Do you<br>think?) "Probably not because the pens are not highlighted in a<br>certain color." (She clicked on a deduction that has already been<br>added.) "Well that did not mean anything." (What do you mean?) "It<br>did not highlight." (Would you expect that to highlight if it were<br>added to the company?) "I would think so. Because then it tells you<br>at a glance, without doing anything, that you already have<br>something in that field." |
|                                                                    | User 11 – (How can you tell which ones (deductions) have already<br>been added for the company? Can you tell?) "I think it would be<br>these that are already up here. I would assume." (Indicating to the<br>drawer he has open. INCORRECT.)                                                                                                    |

## No feedback

| Article Name                                                         | Site                                                                                                    | Research                                                                                                    |
|----------------------------------------------------------------------|----------------------------------------------------------------------------------------------------|----------------------------------------------------------------------------------------------------|
| The<br>Psychologist's<br>View of UX<br>Design by Susan<br>Weinschenk | http://uxmag.com/articles/the-psychologists<br>-view-of-ux-design?goback=.gde_72842_<br>member_116422312 | <ul> <li>7. People Crave Information</li> <li>Dopamine is a chemical that<br/>makes people seek food, sex,<br/>information. Learning is<br/>dopaminergic—we can't help but<br/>want more information.</li> <li>People will often want more<br/>information than they can actually<br/>process. Having more information<br/>makes people feel that they have<br/>more choices. Having more<br/>choices makes people feel in<br/>control. Feeling in control makes<br/>people feel they will survive better.</li> <li>People need feedback. The<br/>computer doesn't need to tell the<br/>human that it is loading the file.<br/>The human needs to know what is<br/>going on.</li> </ul> |
| Top-10<br>Application-<br>Design Mistakes<br>by Jakob                | http://www.useit.com/alertbox<br>/application-mistakes.html                                              | 4. No Feedback<br>One of the most basic guidelines for<br>improving a dialog's usability is to                                                                                                    |

| Nielsen    |                                            | provide feedback:                                                                   |
|------------|--------------------------------------------|-------------------------------------------------------------------------------------|
| MEBELL     |                                            |                                                                                     |
|            |                                            | Show users the system's                                                             |
|            |                                            | current state.                                                                      |
|            |                                            | Tell users how their commands                                                       |
|            |                                            | have been interpreted.                                                              |
|            |                                            | <ul> <li>Tell users what's happening.</li> </ul>                                    |
|            |                                            | Sites that keep quiet, leave users                                                  |
| Mac OS X   | https://developer.apple.com/library/mac/   | guessing. Often, they guess wrong.<br>Be Responsive                                 |
| Human      | # documentation/UserExperience/Conceptual/ | be kesponsive                                                                       |
| Interface  | AppleHIGuidelines/UEGuidelines/            | Responsiveness is how users measure                                                 |
| Guidelines | UEGuidelines.html#//apple_ref/doc/uid/     | the performance of your software.                                                   |
|            | TP40002720-SW9                             | Your app might use the best data-                                                   |
|            |                                            | processing algorithms and<br>performance-boosting techniques                        |
|            |                                            | available, but <b>if it does not instantly</b>                                      |
|            |                                            | respond to the user, it will seem slow.                                             |
|            |                                            | During app development, pay                                                         |
|            |                                            | attention to both the factors that                                                  |
|            |                                            | influence the user's perceptions and the actual, measurable performance             |
|            |                                            | metrics that your app generates.                                                    |
|            |                                            | Instantly acknowledge the user's                                                    |
|            |                                            | commands and input. Users expect to                                                 |
|            |                                            | receive some type of feedback every                                                 |
|            |                                            | time they interact with your app. For                                               |
|            |                                            | example, buttons highlight when users click them and the pointer changes            |
|            |                                            | appropriately as users move it over                                                 |
|            |                                            | different controls and areas. Similarly, if                                         |
|            |                                            | a command can't be carried out,                                                     |
|            |                                            | users want to know why it can't and                                                 |
|            |                                            | what they can do instead. <b>The quicker</b><br>you provide feedback for the user's |
|            |                                            | interactions, the more responsive your                                              |
|            |                                            | app appears.                                                                        |
|            |                                            | Provide plenty of informative                                                       |
|            |                                            | feedback and communication                                                          |
|            |                                            | throughout your app. Relevant,                                                      |
|            |                                            | reliable feedback helps users feel                                                  |
|            |                                            | confident that they have enough information to make the right choices.              |
|            |                                            | I momunor to make the light choices.                                                |

## **Problem: Reset button**

#### **Recommendations**

Solution for reset button

Remove button and enable the Edit and Delete functions.

| me Payroll Time and Att                                                                                                    | tendance Reporting             | Learning Center                |                               |                               |    |
|----------------------------------------------------------------------------------------------------|--------------------------------|--------------------------------|-------------------------------|-------------------------------|----|
|                                                                                                    | y View Employees               | 0                              |                               | 1 Payruns to Subm             | 24 |
|                                                                                                    |                                | Delta                          | 0                             |                               |    |
| Select Payrun                                                                                                    | Ente                           | er Paydata                     | Review & Ap                   | prove Sub                     | m  |
| Select Client 79009 - Shape Wo                                                                                                    | orld V + Add Additional P      | ayrun                          |                               |                               |    |
| 2000 Control Control C | Additional Payrun              | Ø                              | Addisonal Payrun              | Ø                             |    |
|                                                                                                    |                                |                                |                               |                               |    |
| 03/12/2012                                                                                                    | 03/19/2012                     | 03/19/2012                     | 03/19/2012                    | 03/19/2012                    |    |
| 16 Pay Period 03/04/2012 -                                                                                                    | 19 Pay Period<br>03/19/2012 -  | 23 Pay Period 03/04/2012 -     | 19 Pay Period<br>03/19/2012 - | 23 Pay Period<br>03/11/2012 - |    |
| MAR 2012 03/10/2012                                                                                                    | MAR 2012 03/19/2012            | MAR 2012 03/17/2012            | MAR 2012 03/19/2012           | MAR 2012 03/17/2012           |    |
| Continue Payrun                                                                                                    | Begin Payrun                   | Begin Payrun                   | Begin Payrun                  | Begin Payrun                  |    |
| CLIENT: 79009<br>Shape World                                                                                                    | CLIENT: 79009<br>Shape World   | CLIENT: 79009<br>Shape World   | CLIENT: 79009<br>Shape World  | CLIENT: 79009<br>Shape World  |    |
| PAYROLL                                                                                                    | PAYROLL                        | PAYROLL                        | PAYROLL                       | PAYROLL                       |    |
| Payroll - Weekly<br>PAYGROUP                                                                                                    | Payroll - BiWeekly<br>PaygRoup | Payroll - BiWeekly<br>PAYGROUP | Payroll - Weekly<br>PAYGROUP  | Payroll - Weekly<br>PAYGROUP  |    |
| Weekly                                                                                                    | Bi-Weekly                      | Bi-Weekly                      | Weekly                        | Weekly                        |    |
|                                                                                                    |                                |                                |                               |                               |    |

Reset button on screen

## **UX research**

#### Reset button

| Article Name                                       | Site                                        | Research                                                                                                    |
|----------------------------------------------------|---------------------------------------------|----------------------------------------------------------------------------------------------------|
| Reset and<br>Cancel Buttons<br>by Jakob<br>Nielsen | http://www.useit.com/alertbox/20000416.html | <ul> <li>The Reset button hurts users in three ways:</li> <li>The worst problem about Reset is that users click the button by mistake when they wanted to click Submit. Bang - all your work is gone!</li> <li>Having two buttons at the bottom of a form clutters up the interface and makes it harder for users to clearly see their next step. Some small amount of wasted time is spent scanning the useless button and deciding which of the two buttons is the correct one.</li> <li>Even when users do want to eliminate some of the data they have entered into a form, it may slow them down to have a dedicated button for doing so, since the extra button means that users have a choice: <ul> <li>Edit the erroneous fields and replace the old text with the</li> </ul> </li> </ul> |

|                                                                          |                                             | <ul><li>new text</li><li>Click Reset and type the new text into nice clean fields</li></ul>                                                                                                    |
|--------------------------------------------------------------------------|---------------------------------------------|----------------------------------------------------------------------------------------------------|
|                                                                          |                                             | The extra choice requires extra thinking,<br>and the time saved by using an optimal<br>interaction technique is often smaller<br>than the time wasted on having to think<br>instead of just moving ahead with a<br>single interaction technique that is<br>always used. It takes at least one<br>second and often two seconds to<br>decide between two possible<br>interaction techniques which is why it is<br>usually better not to offer users a choice.<br>(A second may not seem like MUCh,<br>but it translates into about \$100 million in |
|                                                                          |                                             | lost productivity per year world-wide.)                                                                                                    |
| Top-10<br>Application-                                                   | http://www.useit.com/alertbox/20000416.html | Bonus Mistake: Reset Button on Web<br>Forms                                                                                                    |
| Design Mistakes<br>by Jakob<br>Nielsen                                   |                                             | Making it easy for users to destroy their<br>work in a single click violates one of the<br>most basic usability principles, which is<br>to respect and protect the user's work at<br>almost any cost. (That's why you need<br>confirmation dialogs for the most<br>destructive actions.)                                                                                                    |
| Primary &<br>Secondary<br>Actions in Web<br>Forms, by Luke<br>Wroblewski | http://www.lukew.com/ff/entry.asp?571       | Because secondary actions can have<br>negative consequences, especially<br>when used unintentionally, I've often<br>argued they should be absent from<br>forms. Imagine filling in a long form<br>online only to hit the "Reset" button and<br>have all your data erased.                                                                                                    |

## Problem: No Undo button

#### **Recommendations**

Solution: Add an Undo and Redo function on all forms.

#### UX research

Undo button

#### Day 1 of Perform training

• We should have an undo button in case the user forgot what they had just done.

• Some feedback that the auto save for everything is too much if there is no "undo" – if the client makes a mistake the system still saves the change when moving to another field – the user does not have to hit save.

| Article Name                                                           | Site                                                                                                    | Research                                                                                                    |
|------------------------------------------------------------------------|----------------------------------------------------------------------------------------------------|----------------------------------------------------------------------------------------------------|
| Ultimate guide<br>to table UI<br>patterns by<br>Theresa Neil           | http://designingwebinterfaces.com/ultimate-guide-to-table-ui-<br>patterns                                                                                                    | <ul> <li>Inline Editing Best<br/>Practices</li> <li>Implement tab<br/>navigation when<br/>you create a table<br/>with inline editing.</li> <li>Offer undo and<br/>redo functionality.</li> </ul>                                                                                                    |
| Mac OS X<br>Human<br>Interface<br>Guidelines                           | https://developer.apple.com/library/mac/#documentation/<br>UserExperience/Conceptual/AppleHIGuidelines/UEGuidelines/<br>UEGuidelines.html#//apple_ref/doc/uid/TP40002720-SW9 | Create safety nets so<br>that users feel<br>comfortable learning<br>how to use your app.<br>For example, support<br>Undo as much as<br>possible. Also, consider<br>allowing users to make<br>changes to their<br>content, but defer<br>committing to the<br>changes until a later<br>time. For example,<br>iPhoto allows users to<br>perform all sorts of<br>modifications to a<br>photo without actually<br>changing the photo file<br>until they want to.                                        |
| First Principles<br>of Interaction<br>Design by<br>Bruce<br>Tognazzini | http://www.asktog.com/basics/firstPrinciples.html                                                                                                    | Always allow "Undo."<br>The unavoidable result<br>of not supporting undo<br>is that you must then<br>support a bunch of<br>dialogs that say the<br>equivalent of, "Are you<br>really, really sure?"<br>Needless to say, this<br>slows people down.<br>In the absence of such<br>dialogs, people slow<br>down even further. A<br>study a few years back<br>showed that people in a<br>hazardous environment<br>make no more mistakes<br>than people in a<br>supportive and more<br>visually obvious |

|                                                                  |                                                                                                    | environment, but they<br>worked a lot slower and<br>a lot more carefully to<br>avoid making errors.                                                                                                    |
|------------------------------------------------------------------|----------------------------------------------------------------------------------------------------|----------------------------------------------------------------------------------------------------|
| Top-10<br>Application-<br>Design<br>Mistakes by<br>Jakob Nielsen | http://www.useit.com/alertbox/20000416.html                                                          | It is one of the most<br>basic heuristics for<br>interaction design to<br>support user control<br>and freedom by<br>allowing users an<br>"emergency exit" out of<br>any situation they may<br>have entered. <b>Undo</b><br>was truly one of the<br>greatest advances in<br>usability. |
|                                                                  |                                                                                                    | The basic rule says to<br>support undo; it doesn't<br>say how. More specific<br>rules are needed for<br>different types of user<br>interfaces:                                                                                                    |
|                                                                  |                                                                                                    | <ul> <li>In editing systems it<br/>is usual to have an<br/>Undo command<br/>that makes the<br/>document revert to<br/>the state before the<br/>user's most recent<br/>changes.</li> </ul>                                                                                             |
|                                                                  |                                                                                                    | Sometimes, multi-<br>level undo and redo<br>is supported: this<br>can be very useful<br>but confusing.                                                                                                    |
| The<br>Psychologist's<br>View of UX                              | http://uxmag.com/articles/the-psychologists-view-of-ux-<br>design?goback=.gde_72842_member_116422312 | 3. People Make<br>Mistakes                                                                                                    |
| Design by<br>Susan<br>Weinschenk                                 |                                                                                                    | <ul> <li>Assume people will<br/>make mistakes.</li> <li>Anticipate what<br/>they will be and try<br/>to prevent them.</li> </ul>                                                                                                    |
|                                                                  |                                                                                                    | <ul> <li>If the results of an error are severe then use a confirmation before acting on the user's action.</li> <li>Make it easy to "undo."</li> </ul>                                                                                                    |
|                                                                  |                                                                                                    | Preventing errors     from occurring is                                                                                                    |

| always better than<br>helping people<br>correct them once<br>they occur. The<br>best error message<br>is no message at<br>all.<br>If a task is error-<br>prone, break it up<br>into smaller chunks.<br>If the user makes<br>and error and you |
|----------------------------------------------------------------------------------------------------|
|                                                                                                    |